# Back-up- en herstelprocedures voor verschillende Ultra-M-componenten I

## Inhoud

Inleiding Achtergrondinformatie **Afkortingen** Reserve-procedures OSPF-back-up **AutoInstall** AutoIT-VPN-back-up AutoVNF-back-up ESC-back-up EM-back-up StarOS-back-up Procedure terugzetten OSPF-herstel Automatisch implementeren AutoIT-VPN-herstel AutoVNF-herstel ESC-herstel EM-herstel StarOS-herstel

# Inleiding

In dit document worden de stappen beschreven die vereist zijn voor het maken van back-ups en het herstellen van een virtuele machine (VM) in een Ultra-M-instelling waarbij StarOS Virtual Network Functions (VPN's) wordt gehost.

## Achtergrondinformatie

Ultra-M is een vooraf verpakte en gevalideerde gevirtualiseerde mobiele pakketoplossing die is ontworpen om de implementatie van VNFs te vereenvoudigen. Ultra-M oplossing bestaat uit de volgende typen virtuele machines (VM):

- Automatische IT
- Automatisch implementeren
- Ultra Automation Services (UAS)
- Element Manager (EM)
- Elastic Services Controller (ESC)
- Bedieningsfunctie (CF)
- Sessiefunctie (SF)

De hoge architectuur van Ultra-M en de betrokken onderdelen zijn in deze afbeelding weergegeven:

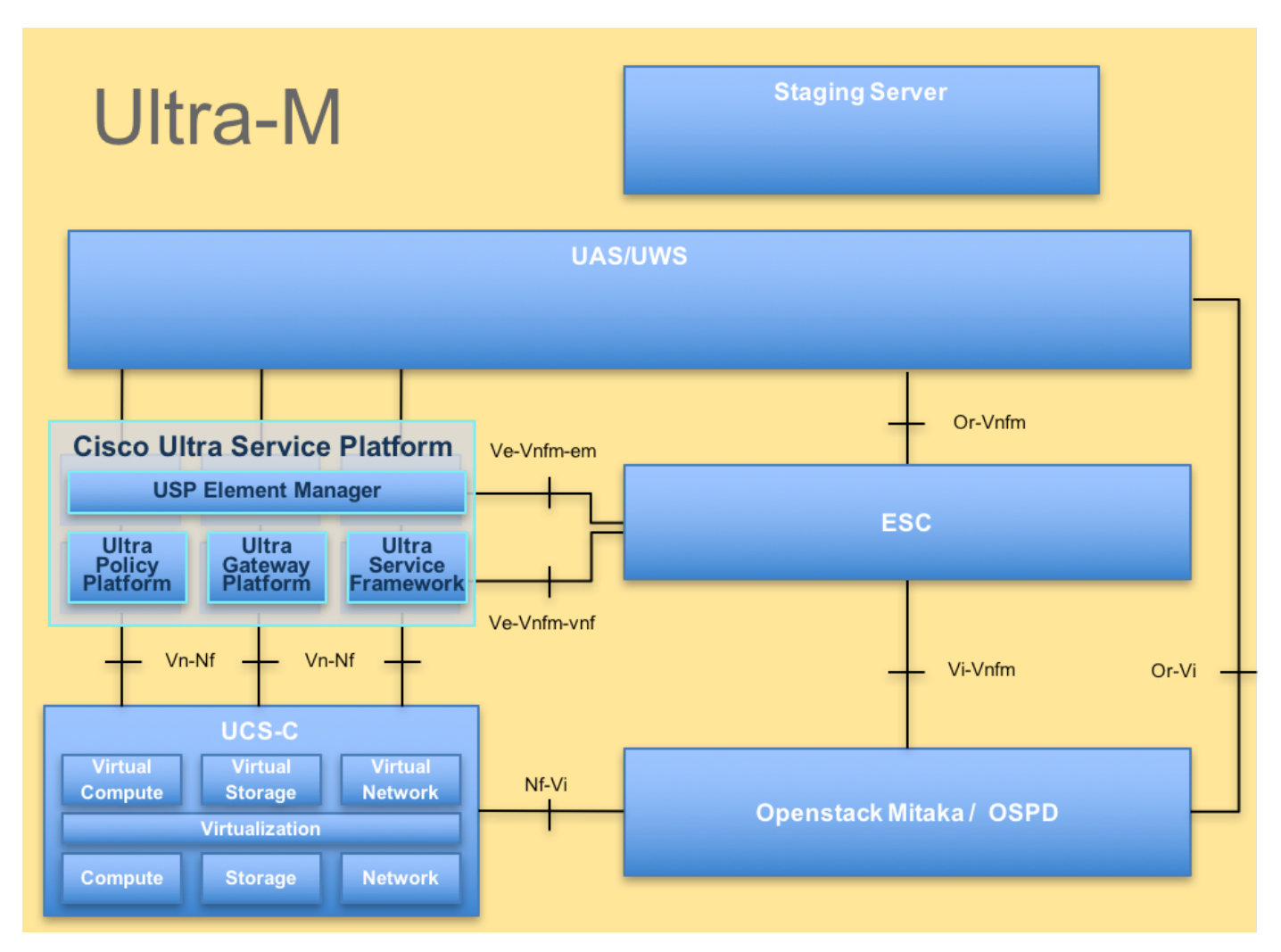

Dit document is bedoeld voor het Cisco-personeel dat bekend is met het Cisco Ultra-M platform.

Opmerking: De Ultra M 5.1.x release wordt overwogen om de procedures in dit document te definiëren.

## **Afkortingen**

- VNF Virtuele netwerkfunctie
- CF Bedieningsfunctie
- SF Service-functie
- ESC Elastic Service Controller
- MOP Procedure
- OSD Objectopslaglocaties
- HDD Station vaste schijf
- SSD Solid State Drive
- VIM Virtual-infrastructuurbeheer
- VM Virtuele machine
- EM Element Manager
- UAS Ultra Automation Services
- UUID Universele unieke ID-
- versterker

## Reserve-procedures

## OSPF-back-up

1. Controleer de status van OpenStack en de lijst met knooppunten.

[stack@director ~]\$ source stackrc [stack@director ~]\$ openstack stack list --nested [stack@director ~]\$ ironic node-list [stack@director ~]\$ nova list

2. Controleer of alle diensten van de onderwolk zich in geladen, actieve en actieve status van het OSP-D-knooppunt bevinden.

[stack@director ~]\$ systemctl list-units "openstack\*" "neutron\*" "openvswitch\*"

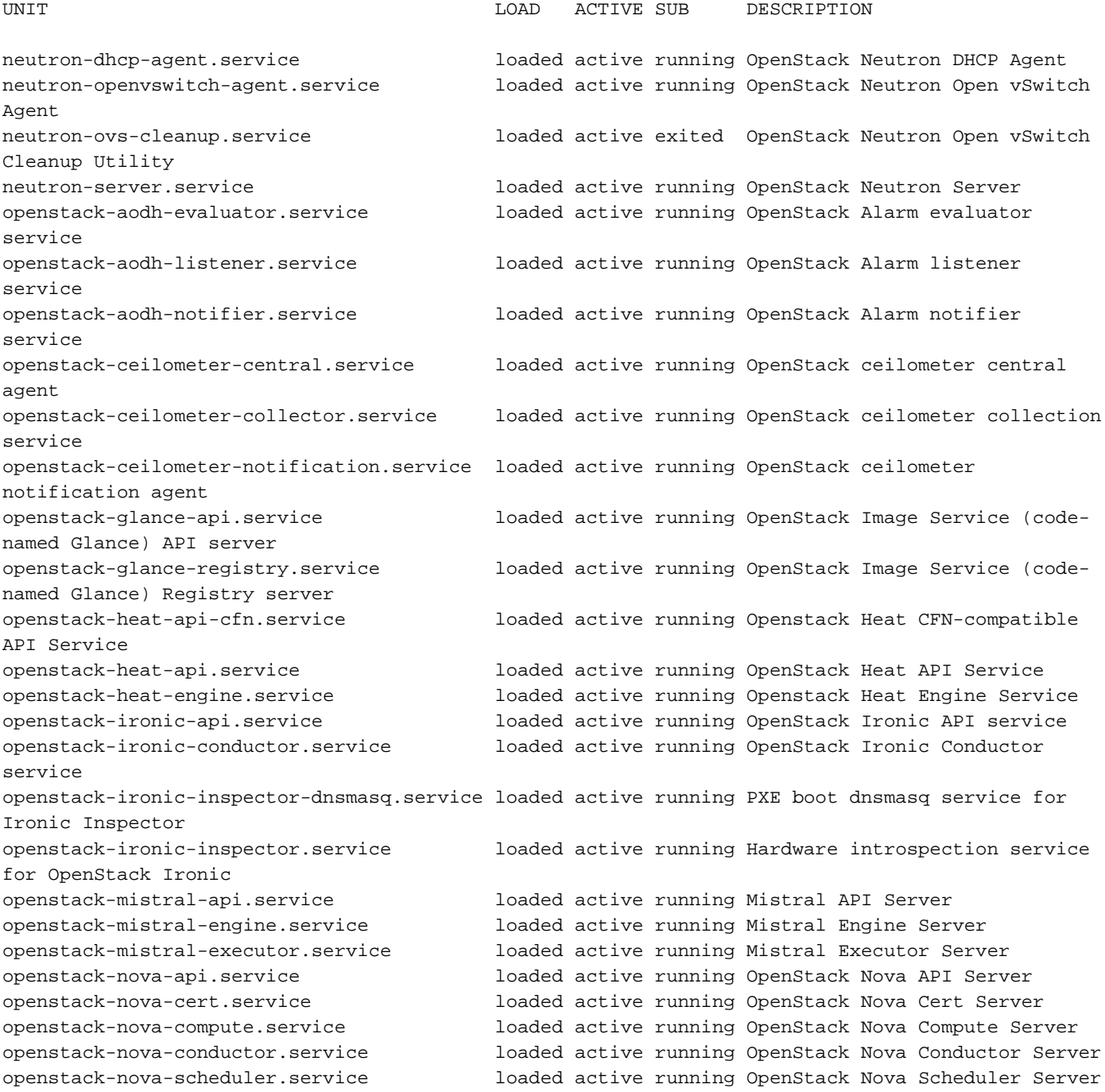

openstack-swift-account-reaper.service loaded active running OpenStack Object Storage (swift) - Account Reaper openstack-swift-account.service loaded active running OpenStack Object Storage (swift) - Account Server openstack-swift-container-updater.service loaded active running OpenStack Object Storage (swift) - Container Updater openstack-swift-container.service loaded active running OpenStack Object Storage (swift) - Container Server openstack-swift-object-updater.service loaded active running OpenStack Object Storage (swift) - Object Updater openstack-swift-object.service loaded active running OpenStack Object Storage (swift) - Object Server openstack-swift-proxy.service loaded active running OpenStack Object Storage (swift) - Proxy Server openstack-zaqar.service loaded active running OpenStack Message Queuing Service (code-named Zaqar) Server openstack-zaqar@1.service loaded active running OpenStack Message Queuing Service (code-named Zaqar) Server Instance 1 openvswitch.service loaded active exited Open vSwitch

LOAD = Reflects whether the unit definition was properly loaded. ACTIVE = The high-level unit activation state, i.e. generalization of SUB. SUB = The low-level unit activation state, values depend on unit type.

37 loaded units listed. Pass --all to see loaded but inactive units, too. To show all installed unit files use 'systemctl list-unit-files'.

3. Controleer of u voldoende schijfruimte hebt voordat u het back-upproces uitvoert. Deze tarball zal naar verwachting ten minste 3,5 GB bedragen.

[stack@director ~]\$df -h

4. Voer deze opdrachten uit als de basisgebruiker om back-ups te maken van de gegevens van het Undercloud-knooppunt naar een bestand met de naam undercloud-back-up-[timestamp].tar.gz en breng deze over naar de reserveserver.

```
[root@director ~]# mysqldump --opt --all-databases > /root/undercloud-all-databases.sql
[root@director ~]# tar --xattrs -czf undercloud-backup-`date +%F`.tar.gz /root/undercloud-all-
databases.sql
/etc/my.cnf.d/server.cnf /var/lib/glance/images /srv/node /home/stack
tar: Removing leading `/' from member names
```
## **AutoInstall**

1. Voor AutoDeployment moeten van deze gegevens een back-up worden gemaakt:

- AutoInstall configuratie Database (CDB)
- Configuratie automatisch implementeren
- Logs automatisch implementeren
- Configuratie begrijpen van SLOG

2. Na elke activering/deactivering is een back-up van de CDB-gegevens en de actieve configuratie vereist en moet u ervoor zorgen dat de gegevens worden overgebracht naar een reserveserver.

3. AutoDeployment voert automatisch uit in de standalone modus en als deze gegevens verloren gaan, kunt u de implementatie niet scherp deactiveren. Daarom is het verplicht om de back-up van configuratie- en CDB-gegevens te maken.

ubuntu@auto-deploy-iso-2007-uas-0:~\$ sudo -i root@auto-deploy-iso-2007-uas-0:~# service uas-confd stop uas-confd stop/waiting

root@auto-deploy:/home/ubuntu# service autodeploy status autodeploy start/running, process 1313

root@auto-deploy:/home/ubuntu# service autodeploy stop autodeploy stop/waiting

root@auto-deploy-iso-2007-uas-0:~# cd /opt/cisco/usp/uas/confd-6.3.1/var/confd root@auto-deploy-iso-2007-uas-0:/opt/cisco/usp/uas/confd-6.3.1/var/confd# tar cvf autodeploy\_cdb\_backup.tar cdb/

cdb/ cdb/O.cdb cdb/C.cdb cdb/aaa\_init.xml cdb/A.cdb

4. Kopieer de reservekopie van de autoimplementation\_cdb\_backup.tar naar de reserveserver.

5. Neem een back-up van de actieve configuratie in de AutoDeployment en breng deze over naar een reserveserver.

root@auto-deploy:/home/ubuntu# confd\_cli -u admin -C

Welcome to the ConfD CLI

admin connected from 127.0.0.1 using console on auto-deploy

auto-deploy#show running-config | save backup-config-\$date.cfg à Replace the \$date to appropriate date and POD reference auto-deploy#

#### 6.Start de klantenservice:

```
root@auto-deploy-iso-2007-uas-0:~# service uas-confd start
uas-confd start/running, process 13852
```
root@auto-deploy:/home/ubuntu# service autodeploy start autodeploy start/running, process 8835

7. Navigeer naar de draaimap voor scripts en verzamel de logbestanden bij AutoDeployment VM.

cd /opt/cisco/usp/uas/scripts

8. Start het script op basis van verzamelboeken.

sudo ./collect-uas-logs.sh

9. Neem de back-up van de ISO-afbeelding van de AutoDeployment en breng deze over naar de reserveserver.

```
root@POD1-5-1-7-2034-auto-deploy-uas-0:/home/ubuntu# /home/ubuntu/isos
root@POD1-5-1-7-2034-auto-deploy-uas-0:/home/ubuntu/isos# ll
```
drwxr-xr-x 2 root root 4096 Dec 20 01:17 ./ drwxr-xr-x 5 ubuntu ubuntu 4096 Dec 20 02:31 ../ -rwxr-xr-x 1 ubuntu ubuntu 4537214976 Oct 12 03:34 usp-5\_1\_7-2034.iso\*

10. Verzamel de configuratie van het systeem en bewaar het in de reserveserver.

```
ubuntu@auto-deploy-vnf-iso-5-1-5-1196-uas-0:~$sudo su
root@auto-deploy-vnf-iso-5-1-5-1196-uas-0:/home/ubuntu#ls /etc/rsyslog.d/00-autodeploy.conf
00-autodeploy.conf
root@auto-deploy-vnf-iso-5-1-5-1196-uas-0:/home/ubuntu#ls /etc/rsyslog.conf
rsyslog.conf
```
## AutoIT-VPN-back-up

AutoIT-VNF is een stateless VM, zodat er geen database (DB) is die moet worden gestaafd. AutoIT-VNF is verantwoordelijk voor het pakketbeheer samen met de configuratie management opslagplaats voor Ultra-M. Daarom is het essentieel dat deze back-ups worden genomen.

1. Neem de back-up van de day-0 StarOS-configuraties en breng deze over naar de reserveserver.

```
root@auto-it-vnf-iso-5-8-uas-0:/home/ubuntu# cd /opt/cisco/usp/uploads/
root@auto-it-vnf-iso-5-8-uas-0:/opt/cisco/usp/uploads# ll
total 12
drwxrwxr-x 2 uspadmin usp-data 4096 Nov 8 23:28 ./
drwxr-xr-x 15 root root 4096 Nov 8 23:53 ../
-rw-rw-r-- 1 ubuntu ubuntu 985 Nov 8 23:28 system.cfg
```
2. Navigeer naar de draaimap voor scripts en verzamel de logbestanden bij AutoIT VM.

cd /opt/cisco/usp/uas/scripts

3. Start het verzamel-uas-logs.sh script om de logbestanden te verzamelen.

sudo ./collect-uas-logs.sh

4. Verzamel back-up van de configuratie van het systeem en bewaar het op de reserveserver.

```
ubuntu@auto-it-vnf-iso-5-1-5-1196-uas-0:~$sudo su
root@auto-it-vnf-iso-5-1-5-1196-uas-0:/home/ubuntu#ls /etc/rsyslog.d/00-autoit-vnf.conf
00-autoit-vnf.conf
root@auto-it-vnf-iso-5-1-5-1196-uas-0:ls /etc/rsyslog.conf
rsyslog.conf
```
## AutoVNF-back-up

AutoVNF is verantwoordelijk voor het opvoeden van afzonderlijke VNFM en VNF. AutoDeployment stuurt de configuratie die vereist is om zowel VPN als VNF te concretiseren naar AutoVNF en AutoVNF. Om VNFM ter sprake te brengen, zal AutoVNF rechtstreeks met VIM/OpenStack praten en nadat de VNFM is geactiveerd, gebruikt AutoVNF VPN om VNF te verzorgen.

AutoVNF heeft 1:N redundantie en in een Ultra-M instelling zijn er drie AutoVNF-VM's actief. Eenvoudige AutoVNF-storing wordt ondersteund in Ultra-M en herstel is mogelijk.

Opmerking: Als er meer dan één falen is, wordt deze niet ondersteund en zou er een herschikking van het systeem voor nodig kunnen zijn.

Back-uplijn:

- Configuratie uitvoeren
- ConfD CDB DB
- AutoVNF-documenten (van elk geval van AutoVNF)
- Configuratie begrijpen van SLOG

Het wordt aanbevolen een back-up te maken voordat er op de betreffende website een activatie/deactivering plaatsvindt en deze te uploaden naar de reserveserver.

1. Meld u aan bij AutoVNF-programma's en bevestig dat het een dubbele meester is.

```
root@auto-testautovnf1-uas-1:/home/ubuntu# confd_cli -u admin -C
Welcome to the ConfD CLI
admin connected from 127.0.0.1 using console on auto-testautovnf1-uas-1
auto-testautovnf1-uas-1#show uas
uas version 1.0.1-1
uas state ha-active
uas ha-vip 172.57.11.101
INSTANCE IP STATE ROLE 
-----------------------------------
172.57.12.6 alive CONFD-SLAVE 
172.57.12.7 alive CONFD-MASTER 
172.57.12.13 alive NA 
auto-testautovnf1-uas-1#exit
root@auto-testautovnf1-uas-1:/home/ubuntu# ip a
1: lo: <LOOPBACK,UP,LOWER_UP> mtu 65536 qdisc noqueue state UNKNOWN group default
   link/loopback 00:00:00:00:00:00 brd 00:00:00:00:00:00
   inet 127.0.0.1/8 scope host lo
      valid_lft forever preferred_lft forever
   inet6 ::1/128 scope host
      valid_lft forever preferred_lft forever
2: eth0: <BROADCAST,MULTICAST,UP,LOWER_UP> mtu 1500 qdisc pfifo_fast state UP group default qlen
1000
   link/ether fa:16:3e:c7:dc:89 brd ff:ff:ff:ff:ff:ff
   inet 172.57.12.7/24 brd 172.57.12.255 scope global eth0
       valid_lft forever preferred_lft forever
    inet6 fe80::f816:3eff:fec7:dc89/64 scope link
      valid_lft forever preferred_lft forever
3: eth1: <BROADCAST,MULTICAST,UP,LOWER_UP> mtu 1500 qdisc pfifo_fast state UP group default qlen
1000
   link/ether fa:16:3e:10:29:1b brd ff:ff:ff:ff:ff:ff
   inet 172.57.11.101/24 brd 172.57.11.255 scope global eth1
      valid_lft forever preferred_lft forever
    inet6 fe80::f816:3eff:fe10:291b/64 scope link
```
2. Neem een back-up van de actieve configuratie en breng het bestand over naar de reserveserver.

```
root@auto-testautovnf1-uas-1:/home/ubuntu# confd_cli -u admin -C
Welcome to the ConfD CLI
admin connected from 127.0.0.1 using console on auto-testautovnf1-uas-1
auto-testautovnf1-uas-1#show running-config | save running-autovnf-12202017.cfg
auto-testautovnf1-uas-1#exit
root@auto-testautovnf1-uas-1:/home/ubuntu# ll running-autovnf-12202017.cfg
-rw-r--r-- 1 root root 18181 Dec 20 19:03 running-autovnf-12202017.cfg
```
#### 3. Neem een back-up van CDB en breng het bestand over naar de reserveserver.

```
root@auto-testautovnf1-uas-1:/opt/cisco/usp/uas/confd-6.3.1/var/confd# tar cvf
autovnf_cdb_backup.tar cdb/
cdb/
cdb/O.cdb
cdb/C.cdb
cdb/aaa_init.xml
cdb/vpc.xml
cdb/A.cdb
cdb/gilan.xml
```
root@auto-testautovnf1-uas-1:/opt/cisco/usp/uas/confd-6.3.1/var/confd# root@auto-testautovnf1-uas-1:/opt/cisco/usp/uas/confd-6.3.1/var/confd# ll autovnf\_cdb\_backup.tar -rw-r--r-- 1 root root 1198080 Dec 20 19:08 autovnf\_cdb\_backup.tar

4. Navigeer naar de draaimap voor scripts, verzamel de logbestanden en breng deze over naar de reserveserver.

cd /opt/cisco/usp/uas/scripts

sudo ./collect-uas-logs.sh

5. Meld u aan bij de stand-by instantie van AutoVNF en voer deze stappen uit om de logbestanden te verzamelen en naar de reserveserver over te brengen.

6. Maak een back-up van de systeemconfiguratie op de meester- en standby-AutoVNF-VM's en breng deze over naar de reserveserver.

```
ubuntu@auto-testautovnf1-uas-1:~$sudo su
root@auto-testautovnf1-uas-1:/home/ubuntu#ls /etc/rsyslog.d/00-autovnf.conf
00-autovnf.conf
```
root@auto-testautovnf1-uas-1:/home/ubuntu#ls /etc/rsyslog.conf rsyslog.conf

## ESC-back-up

1. AutoVNF is verantwoordelijk om ESC in een ultra-M oplossing te brengen door rechtstreeks met VIM te communiceren. AutoVNF/EM passeert de VNF-specifieke configuratie aan ESC en ESC zal op zijn beurt VNF laten oplopen door te reageren op VIM.

2. ESC heeft 1:1 redundantie in Ultra-M-oplossing. Er zijn twee ESC-VM's ingezet die één enkele storing in Ultra-M ondersteunen, d.w.z. dat u het systeem kunt herstellen indien er één storing in het systeem optreedt.

Opmerking: Als er meer dan één falen is, wordt deze niet ondersteund en zou er een herschikking van het systeem voor nodig kunnen zijn.

Back-uplijn van het ESC:

- Configuratie uitvoeren
- ConfD CDB DB
- ESC-vastlegging
- Syslog-configuratie

3. De frequentie van ESC DB-back-up is lastig en moet zorgvuldig worden behandeld als ESC de verschillende staatsmachines controleert en onderhoudt voor de verschillende VPN-VM's die worden ingezet. Het wordt aangeraden dat deze back-ups worden uitgevoerd nadat u activiteiten volgt in de gegeven VNF/POD/Site.

4. Controleer of ESC in goede gezondheid verkeert door gebruik te maken van health.sh script.

[root@auto-test-vnfm1-esc-0 admin]# escadm status 0 ESC status=0 ESC Master Healthy [root@auto-test-vnfm1-esc-0 admin]# health.sh esc ui is disabled -- skipping status check esc\_monitor start/running, process 836 esc\_mona is up and running ... vimmanager start/running, process 2741 vimmanager start/running, process 2741 esc\_confd is started tomcat6 (pid 2907) is running... [ OK ] postgresql-9.4 (pid 2660) is running... ESC service is running... Active VIM = OPENSTACK ESC Operation Mode=OPERATION /opt/cisco/esc/esc\_database is a mountpoint ============== ESC HA (MASTER) with DRBD ================= DRBD\_ROLE\_CHECK=0 MNT\_ESC\_DATABSE\_CHECK=0 VIMMANAGER\_RET=0 ESC\_CHECK=0 STORAGE CHECK=0 ESC\_SERVICE\_RET=0 MONA\_RET=0 ESC\_MONITOR\_RET=0

=======================================

ESC HEALTH PASSED

5. Neem een back-up van de actieve configuratie en breng het bestand over naar de reserveserver.

[root@auto-test-vnfm1-esc-0 admin]# /opt/cisco/esc/confd/bin/confd\_cli -u admin -C

admin connected from 127.0.0.1 using console on auto-test-vnfm1-esc-0.novalocal auto-test-vnfm1-esc-0# show running-config | save /tmp/running-esc-12202017.cfg auto-test-vnfm1-esc-0#exit

[root@auto-test-vnfm1-esc-0 admin]# ll /tmp/running-esc-12202017.cfg -rw-------. 1 tomcat tomcat 25569 Dec 20 21:37 /tmp/running-esc-12202017.cfg

#### Reserve-database

- 1. Stel ESC in op de onderhoudsmodus.
- 2. Meld u aan bij ESC VM en voer deze opdracht uit voordat u de back-up neemt.

```
[admin@auto-test-vnfm1-esc-0 admin]# sudo bash
[root@auto-test-vnfm1-esc-0 admin]# cp /opt/cisco/esc/esc-scripts/esc_dbtool.py
/opt/cisco/esc/esc-scripts/esc_dbtool.py.bkup
[root@auto-test-vnfm1-esc-0 admin]# sudo sed -i "s,'pg_dump,'/usr/pgsql-9.4/bin/pg_dump,"
/opt/cisco/esc/esc-scripts/esc_dbtool.py
```
#Set ESC to mainenance mode

[root@auto-test-vnfm1-esc-0 admin]# escadm op\_mode set --mode=maintenance 3. Controleer de ESC-modus en controleer of deze in de onderhoudsmodus staat.

[root@auto-test-vnfm1-esc-0 admin]# escadm op\_mode show

4. Reserve-DB met het gebruik van DB-back-upherstelgereedschap beschikbaar in ESC.

[root@auto-test-vnfm1-esc-0 admin]# sudo /opt/cisco/esc/esc-scripts/esc\_dbtool.py backup --file scp://<username>:<password>@<backup\_vm\_ip>:<filename>

5. Stel ESC weer in op de bewerkingsmodus en bevestig de modus.

[root@auto-test-vnfm1-esc-0 admin]# escadm op\_mode set --mode=operation

[root@auto-test-vnfm1-esc-0 admin]# escadm op\_mode show 6. Navigeer naar de map scripts en verzamel de logbestanden.

[root@auto-test-vnfm1-esc-0 admin]# /opt/cisco/esc/esc-scripts

sudo ./collect\_esc\_log.sh

7. Herhaal dezelfde procedure op de stand-by ESC VM en breng de logbestanden naar de reserveserver over.

8. Verzamel back-up van de configuratie van het systeem op zowel het ESC VMS als breng deze over naar de reserveserver.

```
[admin@auto-test-vnfm2-esc-1 ~]$ cd /etc/rsyslog.d
[admin@auto-test-vnfm2-esc-1 rsyslog.d]$ls /etc/rsyslog.d/00-escmanager.conf
00-escmanager.conf
```
[admin@auto-test-vnfm2-esc-1 rsyslog.d]\$ls /etc/rsyslog.d/01-messages.conf

01-messages.conf

[admin@auto-test-vnfm2-esc-1 rsyslog.d]\$ls /etc/rsyslog.d/02-mona.conf 02-mona.conf

[admin@auto-test-vnfm2-esc-1 rsyslog.d]\$ls /etc/rsyslog.conf rsyslog.conf

## EM-back-up

1. Nadat VNFM/ESC is opgericht, gebruikt AutoVNF ESC om het EM-cluster te vergroten. Als het EM-cluster eenmaal is geïnstalleerd, zal EM met ESC samenwerken om VNF (VPC/StarOS) te ontwikkelen.

2. EM heeft 1:N redundantie in Ultra-M oplossing. Er is een cluster van drie EM-VM's en Ultra-M ondersteunt het herstel van één VM-storing.

Opmerking: Als er meer dan één falen is, wordt deze niet ondersteund en zou er een herschikking van het systeem voor nodig kunnen zijn.

Back-uplijn:

- Configuratie uitvoeren
- $\cdot$  NCS DB
- EM Logs (van zowel NCS actieve/standby VM's)
- Syslog-configuratie

3. De frequentie van de back-up van EM DB is lastig en moet zorgvuldig worden behandeld als ESC de verschillende staatsmachines controleert en onderhoudt voor de verschillende VPN-VM's die worden ingezet. Het wordt aanbevolen deze back-ups uit te voeren nadat u activiteiten hebt uitgevoerd in een VPN/POD/Site.

4. Zet de configuratie van EM weer op en breng het bestand over naar de reserveserver.

```
ubuntu@vnfd1deploymentem-0:~$ sudo -i
root@vnfd1deploymentem-0:~# ncs_cli -u admin -C
admin connected from 127.0.0.1 using console on vnfd1deploymentem-0
admin@scm# show running-config | save em-running-12202017.cfg
root@vnfd1deploymentem-0:~# ll em-running-12202017.cfg
-rw-r--r-- 1 root root 19957 Dec 20 23:01 em-running-12202017.cfg
```
5. Neem een back-up van EM NCS DB en breng het bestand over naar de reserveserver.

```
ubuntu@vnfd1deploymentem-0:~$ sudo -i
root@vnfd1deploymentem-0:~# cd /opt/cisco/em/git/em-scm/ncs-cdb
root@vnfd1deploymentem-0:/opt/cisco/em/git/em-scm/ncs-cdb# ll
total 472716
drwxrwxr-x 2 root root 4096 Dec 20 02:53 ./
drwxr-xr-x 9 root root 4096 Dec 20 19:22 ../
-rw-r--r-1 root root 770 Dec 20 02:48 aaa users.xml
-rw-r--r-- 1 root root 70447 Dec 20 02:53 A.cdb
-rw-r--r-- 1 root root 483927031 Dec 20 02:48 C.cdb
-rw-rw-r-- 1 root root 47 Jul 27 05:53 .gitignore
```

```
-rw-rw-r-- 1 root root 332 Jul 27 05:53 global-settings.xml
-rw-rw-r-- 1 root root 621 Jul 27 05:53 jvm-defaults.xml
-rw-rw-r-- 1 root root 3392 Jul 27 05:53 nacm.xml
-rw-r--r-- 1 root root 6156 Dec 20 02:53 O.cdb
-rw-r--r-- 1 root root 13041 Dec 20 02:48 startup-vnfd.xml
root@vnfd1deploymentem-0:/opt/cisco/em/git/em-scm/ncs-cdb#
root@vnfd1deploymentem-0:/opt/cisco/em/git/em-scm# tar cvf em_cdb_backup.tar ncs-cdb
ncs-cdb/
ncs-cdb/O.cdb
ncs-cdb/C.cdb
ncs-cdb/nacm.xml
ncs-cdb/jvm-defaults.xml
ncs-cdb/A.cdb
ncs-cdb/aaa_users.xml
ncs-cdb/global-settings.xml
ncs-cdb/.gitignore
ncs-cdb/startup-vnfd.xml
```
root@vnfd1deploymentem-0:/opt/cisco/em/git/em-scm# ll em\_cdb\_backup.tar -rw-r--r-- 1 root root 484034560 Dec 20 23:06 em\_cdb\_backup.tar

6. Navigeer naar de draaiboek, verzamel de logbestanden en breng deze over naar de reserveserver.

#### /opt/cisco/em-scripts

sudo ./collect-em-logs.sh

- Herhaal dezelfde procedure om het logbestand te verzamelen bij NCS standby VM
- Back-up van de systeemconfiguratie op alle EM-VM's en breng deze over naar de reserveserver

```
root@vnfd1deploymentem-0:/etc/rsyslog.d# pwd
/etc/rsyslog.d
root@vnfd1deploymentem-0:/etc/rsyslog.d# ll
total 28
drwxr-xr-x 2 root root 4096 Jun 7 18:38 ./
drwxr-xr-x 86 root root 4096 Jun 6 20:33 ../
-rw-r--r-- 1 root root 319 Jun 7 18:36 00-vnmf-proxy.conf
-rw-r--r-- 1 root root 317 Jun 7 18:38 01-ncs-java.conf
-rw-r--r-- 1 root root 311 Mar 17 2012 20-ufw.conf
-rw-r--r-- 1 root root 252 Nov 23 2015 21-cloudinit.conf
-rw-r--r-- 1 root root 1655 Apr 18 2013 50-default.conf
```
root@vnfd1deploymentem-0:/etc/rsyslog.d# ls /etc/rsyslog.conf rsyslog.conf

## StarOS-back-up

Voor StarOS moet van deze informatie een back-up worden gemaakt.

Opslaggegevensbestanden (CDR's) moeten regelmatig op een externe server worden ●ondersteund

- Op het moment van invoering van het systeem toegepaste configuratie van dag 0
- Configuratie dag-N
- SSD's
- Syslog-configuratie

## Procedure terugzetten

## OSPF-herstel

Op basis van deze veronderstellingen wordt de OSPD-herstelprocedure uitgevoerd

- OSPF-back-up is beschikbaar op oude OSPD-server
- OSPF-herstel zal worden uitgevoerd op de nieuwe server, die de vervanging is van de oude OSPD-server in het systeem.

## Automatisch implementeren

1. AutoDeploy VM kan worden hersteld wanneer de VM zich in een fout of stilstand bevindt, en voert een harde herstart uit om de geïmpacte VM weer op te halen. Voer deze controles uit om te zien of dit helpt AutoDeployment te herstellen.

#### **Checking AutoDeploy Processes**

Verify that key processes are running on the AutoDeploy VM:

root@auto-deploy-iso-2007-uas-0:~# initctl status autodeploy autodeploy start/running, process 1771

root@auto-deploy-iso-2007-uas-0:~# ps -ef | grep java root 1788 1771 0 May24 ? 00:00:41 /usr/bin/java -jar /opt/cisco/usp/apps/autodeploy/autodeploy-1.0.jar com.cisco.usp.autodeploy.Application - autodeploy.transaction-log-store=/var/log/cisco-uas/autodeploy/transactions Stopping/Restarting AutoDeploy Processes

#### **#To start the AutoDeploy process:**

root@auto-deploy-iso-2007-uas-0:~# initctl start autodeploy autodeploy start/running, process 11094

#### **#To stop the AutoDeploy process:**

root@auto-deploy-iso-2007-uas-0:~# initctl stop autodeploy autodeploy stop/waiting

#### **#To restart the AutoDeploy process:**

root@auto-deploy-iso-2007-uas-0:~# initctl restart autodeploy autodeploy start/running, process 11049

#### **#If the VM is in ERROR or shutdown state, hard-reboot the AutoDeploy VM**

[stack@pod1-ospd ~]\$ **nova list |grep auto-deploy** | 9b55270a-2dcd-4ac1-aba3-bf041733a0c9 | auto-deploy-ISO-2007-uas-0 | ACTIVE | - | running | mgmt=172.16.181.12, 10.84.123.39

2. Als AutoDeploy niet kan worden hersteld, volgt u deze procedures om het weer in de toestand te brengen waarin het vroeger was. Gebruik de back-up eerder.

```
[stack@pod1-ospd ~]$ nova list |grep auto-deploy
| 9b55270a-2dcd-4ac1-aba3-bf041733a0c9 | auto-deploy-ISO-2007-uas-
0 | ACTIVE | - | running | mgmt=172.16.181.12,
10.84.123.39 [stack@pod1-ospd ~]$ cd /opt/cisco/usp/uas-installer/scripts
[stack@pod1-ospd ~]$ ./auto-deploy-booting.sh --floating-ip 10.1.1.2 --delete
3. Nadat AutoDeploy is verwijderd, kunt u het opnieuw maken met hetzelfde zwevende IP-adres.
```

```
[stack@pod1-ospd ~]$ cd /opt/cisco/usp/uas-installer/scripts
[stack@pod1-ospd scripts]$ ./auto-deploy-booting.sh --floating-ip 10.1.1.2
2017-11-17 07:05:03,038 - INFO: Creating AutoDeploy deployment (1 instance(s)) on
'http://10.1.1.2:5000/v2.0' tenant 'core' user 'core', ISO 'default'
2017-11-17 07:05:03,039 - INFO: Loading image 'auto-deploy-ISO-5-1-7-2007-usp-uas-1.0.1-
1504.qcow2' from '/opt/cisco/usp/uas-installer/images/usp-uas-1.0.1-1504.qcow2'
2017-11-17 07:05:14,603 - INFO: Loaded image 'auto-deploy-ISO-5-1-7-2007-usp-uas-1.0.1-
1504.qcow2'
```
2017-11-17 07:05:15,787 - INFO: Assigned floating IP '10.1.1.2' to IP '172.16.181.7' 2017-11-17 07:05:15,788 - INFO: Creating instance 'auto-deploy-ISO-5-1-7-2007-uas-0' 2017-11-17 07:05:42,759 - INFO: Created instance 'auto-deploy-ISO-5-1-7-2007-uas-0' 2017-11-17 07:05:42,759 - INFO: Request completed, floating IP: 10.1.1.2]

4. Kopieer het bestand AutoDeployment.cfg, ISO en het bestand van de back-uptar van uw reserveserver naar de AutoDeployment VM.

5. Opgemaakte cdb-bestanden uit het reservekopiebestand herstellen.

```
ubuntu@auto-deploy-iso-2007-uas-0:~# sudo -i
ubuntu@auto-deploy-iso-2007-uas-0:# service uas-confd stop
uas-confd stop/waiting
root@auto-deploy-iso-2007-uas-0:# cd /opt/cisco/usp/uas/confd-6.3.1/var/confd
root@auto-deploy-iso-2007-uas-0:/opt/cisco/usp/uas/confd-6.3.1/var/confd# tar xvf
/home/ubuntu/ad_cdb_backup.tar
cdb/
cdb/O.cdb
cdb/C.cdb
cdb/aaa_init.xml
cdb/A.cdb
root@auto-deploy-iso-2007-uas-0~# service uas-confd start
uas-confd start/running, process 2036
#Restart AutoDeploy process
root@auto-deploy-iso-2007-uas-0~# service autodeploy restart
autodeploy start/running, process 2144
#Check that confd was loaded properly by checking earlier transactions. 
root@auto-deploy-iso-2007-uas-0:~# confd_cli -u admin -C
Welcome to the ConfD CLI
admin connected from 127.0.0.1 using console on auto-deploy-iso-2007-uas-0
```
#### auto-deploy-iso-2007-uas-0#**show transaction**

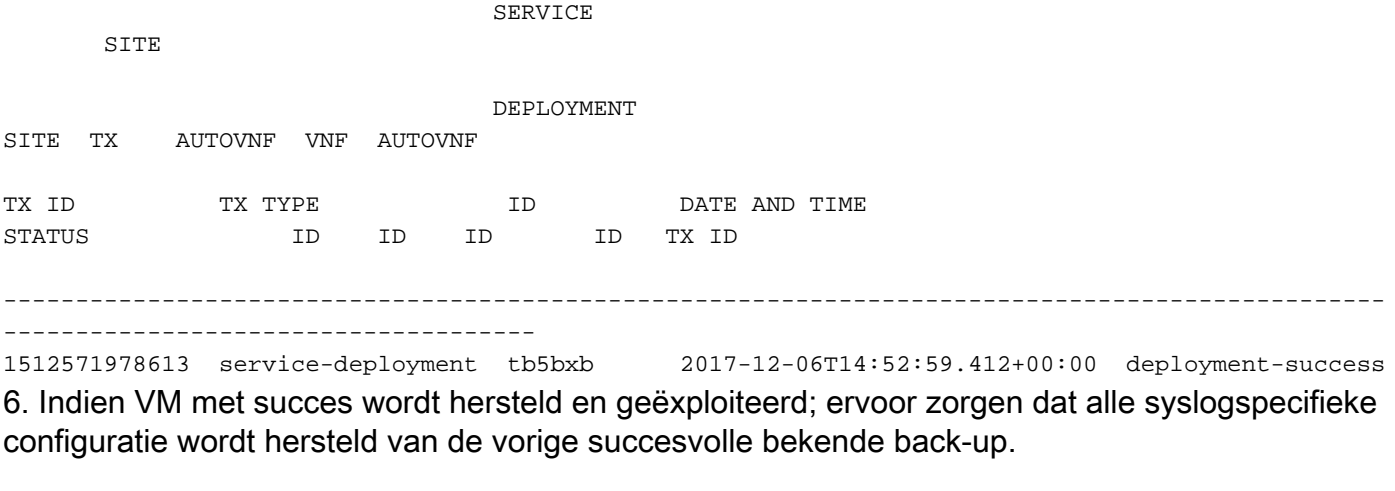

ubuntu@auto-deploy-vnf-iso-5-1-5-1196-uas-0:~\$sudo su root@auto-deploy-vnf-iso-5-1-5-1196-uas-0:/home/ubuntu#ls /etc/rsyslog.d/00-autodeploy.conf 00-autodeploy.conf

root@auto-deploy-vnf-iso-5-1-5-1196-uas-0:/home/ubuntu#ls /etc/rsyslog.conf rsyslog.conf

### AutoIT-VPN-herstel

1. AutoIT-VNF-VM kan worden hersteld, indien de VM in een fout- of sluitingsstaat verkeert, een harde herstart uitvoeren om de getroffen VM op te halen. Voer deze stappen uit om AutoIT-VNF te herstellen.

#### **Checking AutoIT-VNF Processes**

**Verify that key processes are running on the AutoIT-VNF VM:**

root@auto-it-vnf-iso-5-1-5-1196-uas-0:~# service autoit status AutoIT-VNF is running.

#### **#Stopping/Restarting AutoIT-VNF Processes**

root@auto-it-vnf-iso-5-1-5-1196-uas-0:~# service autoit stop AutoIT-VNF API server stopped.

#### **#To restart the AutoIT-VNF processes**:

root@auto-it-vnf-iso-5-1-5-1196-uas-0:~# service autoit restart AutoIT-VNF API server stopped. Starting AutoIT-VNF

/opt/cisco/usp/apps/auto-it/vnf AutoIT API server started.

#### **#If the VM is in ERROR or shutdown state, hard-reboot the AutoDeploy VM**

```
[stack@pod1-ospd ~]$ nova list |grep auto-it
| 1c45270a-2dcd-4ac1-aba3-bf041733d1a1 | auto-it-vnf-ISO-2007-uas-
0 | ACTIVE | - | running | mgmt=172.16.181.13,
10.84.123.40
```
2. Indien AutoIT-VNF niet kan worden hersteld, volgt u deze procedures om het weer in de toestand te brengen waarin het vroeger was. Gebruik het reservekopiebestand.

```
 [stack@pod1-ospd ~]$ nova list |grep auto-it
| 580faf80-1d8c-463b-9354-781ea0c0b352 | auto-it-vnf-ISO-2007-uas-
0 | ACTIVE | - | running | mgmt=172.16.181.3,
10.84.123.42 [stack@pod1-ospd ~]$ cd /opt/cisco/usp/uas-installer/scripts
```
[stack@pod1-ospd ~]\$ **./ auto-it-vnf-staging.sh --floating-ip 10.1.1.3 --delete**

 3. Registreer Auto-IT door het oploopscript voor auto-it-vnf uit te voeren en zorg ervoor dat u dezelfde zwevende ip gebruikt die eerder is gebruikt.

[stack@pod1-ospd ~]\$ **cd /opt/cisco/usp/uas-installer/scripts**

[stack@pod1-ospd ~]\$ cd images/5\_1\_7-2007/isos

[stack@pod1-ospd scripts]\$ **./auto-it-vnf-staging.sh --floating-ip 10.1.1.3**

```
2017-11-16 12:54:31,381 - INFO: Creating StagingServer deployment (1 instance(s)) on
'http://10.1.1.3:5000/v2.0' tenant 'core' user 'core', ISO 'default'
2017-11-16 12:54:31,382 - INFO: Loading image 'auto-it-vnf-ISO-5-1-7-2007-usp-uas-1.0.1-
1504.qcow2' from '/opt/cisco/usp/uas-installer/images/usp-uas-1.0.1-1504.qcow2'
2017-11-16 12:54:51,961 - INFO: Loaded image 'auto-it-vnf-ISO-5-1-7-2007-usp-uas-1.0.1-
1504.qcow2'
2017-11-16 12:54:53,217 - INFO: Assigned floating IP '10.1.1.3' to IP '172.16.181.9'
2017-11-16 12:54:53,217 - INFO: Creating instance 'auto-it-vnf-ISO-5-1-7-2007-uas-0'
2017-11-16 12:55:20,929 - INFO: Created instance 'auto-it-vnf-ISO-5-1-7-2007-uas-0'
2017-11-16 12:55:20,930 - INFO: Request completed, floating IP: 10.1.1.3
```
4. De in de POD gebruikte ISO-afbeelding(en) moet(en) opnieuw worden geladen op AutoIT-VNF.

[stack@pod1-ospd isos]\$ **curl -F file=@usp-5\_1\_7-2007.iso [http://10.1.1.3:5001/isos](http://10.84.123.42:5001/isos)** { "iso-id": "5.1.7-2007" } Note: 10.1.1.3 is AutoIT-VNF IP in the above command. #Validate that ISO is correctly loaded. [stack@pod1-ospd isos]\$ curl [http://10.1.1.3:5001/isos](http://10.84.123.42:5001/isos) { "isos": [ { "iso-id": "5.1.7-2007"

5. Kopieer de VNF system.cfg-bestanden van de externe server naar de AutoIT-VNF VM. In dit voorbeeld wordt het gekopieerd van AutoDeployment naar AutoIT-VNF VM.

[stack@pod1-ospd autodeploy]\$ scp system-vnf\* ubuntu@10.1.1.3:. ubuntu@10.1.1.3's password:

system-

 } ] }

vnf1.cfg 100% 1197 1.2KB/s 00:00 systemvnf2.cfg 100% 1197 1.2KB/s 00:00

ubuntu@auto-it-vnf-iso-2007-uas-0:~\$ pwd /home/ubuntu

ubuntu@auto-it-vnf-iso-2007-uas-0:~\$ ls system-vnf1.cfg system-vnf2.cfg

6. Kopieer de bestanden op een geschikte locatie op AutoIT-VNF zoals aangegeven in de AutoDeployment-configuratie. Kijk hier.

```
ubuntu@auto-it-vnf-iso-2007-uas-0:~$ sudo -i
root@auto-it-vnf-iso-2007-uas-0:~$ cp –rp system-vnf1.cfg system-vnf2.cfg
/opt/cisco/usp/uploads/
root@auto-it-vnf-iso-2007-uas-0:~$ls /opt/cisco/usp/uploads/
system-vnf1.cfg system-vnf2.cfg
```
7. Als VM met succes wordt hersteld en actief is, moet u ervoor zorgen dat alle systeemspecifieke configuratie wordt hersteld vanaf de vorige succesvolle bekende back-up.

```
root@auto-deploy-vnf-iso-5-1-5-1196-uas-0:/home/ubuntu#ls /etc/rsyslog.d/00-autoit-vnf.conf
00-autoit-vnf.conf
```

```
root@auto-deploy-vnf-iso-5-1-5-1196-uas-0:ls /etc/rsyslog.conf
rsyslog.conf
```
## AutoVNF-herstel

1. AutoVNF-VM kan worden hersteld indien de VM in een fout- of stilstand verkeert. Voer een harde herstart uit om de getroffen VM op te halen. Voer deze stappen uit om AutoVNF te herstellen.

2. Identificeer de VM die zich in een fout- of sluitingsstaat bevindt. Herstart de AutoVNF VM.

In dit voorbeeld, herstart de autoverificatie autoversie 1-uas-2.

```
[root@tb1-baremetal scripts]# nova list | grep "auto-testautovnf1-uas-[0-2]"
| 3834a3e4-96c5-49de-a067-68b3846fba6b | auto-testautovnf1-uas-
0 | ACTIVE | - | running | auto-
testautovnf1-uas-orchestration=172.57.12.6; auto-testautovnf1-uas-
management=172.57.11.8 
         \blacksquare| 0fbfec0c-f4b0-4551-807b-50c5fe9d3ea7 | auto-testautovnf1-uas-
1 | ACTIVE | - | running | auto-
testautovnf1-uas-orchestration=172.57.12.7; auto-testautovnf1-uas-management=172.57.11.12 
 |
| 432e1a57-00e9-4e58-8bef-2a20652df5bf | auto-testautovnf1-uas-
2 | ACTIVE | - | running | auto-
testautovnf1-uas-orchestration=172.57.12.13; auto-testautovnf1-uas-
management=172.57.11.4 
         |
```
[root@tb1-baremetal scripts]# nova reboot --hard 432e1a57-00e9-4e58-8bef-2a20652df5bf Request to reboot server <Server: auto-testautovnf1-uas-2> has been accepted.

[root@tb1-baremetal scripts]# 3. Als de VM eenmaal is opgekomen, valideer dan dat deze zich bij de cluster voegt.

root@auto-testautovnf1-uas-1:/opt/cisco/usp/uas/scripts# confd\_cli -u admin -C Welcome to the ConfD CLI admin connected from 127.0.0.1 using console on auto-testautovnf1-uas-1 auto-testautovnf1-uas-1#show uas uas version 1.0.1-1 uas state ha-active uas ha-vip 172.57.11.101 INSTANCE IP STATE ROLE ----------------------------------- 172.57.12.6 alive CONFD-SLAVE 172.57.12.7 alive CONFD-MASTER 172.57.12.13 alive NA

4. Als AutoVNF VM niet volgens de genoemde procedure kan worden hersteld, moet u deze met behulp van deze stappen herstellen.

[stack@pod1-ospd ~]\$ **nova list** | grep vnf1-UAS-uas-0 | 307a704c-a17c-4cdc-8e7a-3d6e7e4332fa | vnf1-UAS-uas-0 | **ACTIVE** | - | **running** | vnf1- UAS-uas-orchestration=172.168.11.10; vnf1-UAS-uas-management=172.168.10.3

[stack@pod1-ospd ~]\$ **nova delete** vnf1-UAS-uas-0 Request to delete server vnf1-UAS-uas-0 has been accepted.

5. Om de VM met de automatische versie te herstellen, moet u het script met de automatische controle van de toestand uitvoeren. Het moet een fout melden. Voer de optie vervolgens opnieuw uit met —om de ontbrekende UAS VM te herscheppen.

```
[stack@pod1-ospd ~]$ cd /opt/cisco/usp/uas-installer/scripts/
[stack@pod1-ospd scripts]$ ./uas-check.py auto-vnf vnf1-UAS
2017-12-08 12:38:05,446 - INFO: Check of AutoVNF cluster started
2017-12-08 12:38:07,925 - INFO: Instance 'vnf1-UAS-uas-0' status is 'ERROR'
2017-12-08 12:38:07,925 - INFO: Check completed, AutoVNF cluster has recoverable errors
[stack@tb3-ospd scripts]$ ./uas-check.py auto-vnf vnf1-UAS --fix
2017-11-22 14:01:07,215 - INFO: Check of AutoVNF cluster started
2017-11-22 14:01:09,575 - INFO: Instance vnf1-UAS-uas-0' status is 'ERROR'
2017-11-22 14:01:09,575 - INFO: Check completed, AutoVNF cluster has recoverable errors
2017-11-22 14:01:09,778 - INFO: Removing instance vnf1-UAS-uas-0'
2017-11-22 14:01:13,568 - INFO: Removed instance vnf1-UAS-uas-0'
2017-11-22 14:01:13,568 - INFO: Creating instance vnf1-UAS-uas-0' and attaching volume 'vnf1-
UAS-uas-vol-0'
2017-11-22 14:01:49,525 - INFO: Created instance 'vnf1-UAS-uas-0'
[stack@tb3-ospd scripts]$ ./uas-check.py auto-vnf vnf1-UAS
2017-11-16 13:11:07,472 - INFO: Check of AutoVNF cluster started
2017-11-16 13:11:09,510 - INFO: Found 3 ACTIVE AutoVNF instances
2017-11-16 13:11:09,511 - INFO: Check completed, AutoVNF cluster is fine
```
6. Meld u aan bij AutoVNF VM. Binnen een paar minuten na herstel moet nieuw aangelegde

instantie zich aansluiten bij het cluster en in levendige toestand.

```
tb3-bxb-vnf1-autovnf-uas-0#show uas
uas version 1.0.1-1
uas state ha-active
uas ha-vip 172.17.181.101
INSTANCE IP STATE ROLE
-----------------------------------
172.17.180.6 alive CONFD-SLAVE
172.17.180.7 alive CONFD-MASTER
172.17.180.9 alive NA
#if uas-check.py --fix fails, you may need to copy this file and execute again.
[stack@tb3-ospd]$ mkdir –p /opt/cisco/usp/apps/auto-it/common/uas-deploy/
[stack@tb3-ospd]$ cp /opt/cisco/usp/uas-installer/common/uas-deploy/userdata-uas.txt
/opt/cisco/usp/apps/auto-it/common/uas-deploy/
7. Als de VM met succes wordt hersteld en uitgevoerd, moet u ervoor zorgen dat alle
systeemspecifieke configuratie wordt hersteld vanaf de vorige succesvolle bekende back-up. Zorg
ervoor dat deze wordt hersteld in alle AutoVNF VM's.
```

```
ubuntu@auto-testautovnf1-uas-1:~$sudo su
root@auto-testautovnf1-uas-1:/home/ubuntu#ls /etc/rsyslog.d/00-autovnf.conf
00-autovnf.conf
```

```
root@auto-testautovnf1-uas-1:/home/ubuntu#ls /etc/rsyslog.conf
rsyslog.conf
```
## ESC-herstel

1. ESC VM kan worden hersteld indien de VM zich in de "Fout"- of "shutdown"-toestand bevindt. Voer een harde herstart uit om de getroffen VM te vergroten. Uitvoeren van deze stappen om ESC te herstellen.

2. Identificeer de VM die zich in de "Fout"- of "shutdown"-toestand bevindt, zodra de ESC-VM is herkend. In dit voorbeeld wordt de autotest-vnfm1-ESC-0 herstart.

```
[root@tb1-baremetal scripts]# nova list | grep auto-test-vnfm1-ESC-
| f03e3cac-a78a-439f-952b-045aea5b0d2c | auto-test-vnfm1-ESC-
0 \vert ACTIVE \vert - \vert running \vert auto-testautovnf1-
uas-orchestration=172.57.12.11; auto-testautovnf1-uas-
management=172.57.11.3 
 |
| 79498e0d-0569-4854-a902-012276740bce | auto-test-vnfm1-ESC-
1 | ACTIVE | - | running | auto-testautovnf1-
uas-orchestration=172.57.12.15; auto-testautovnf1-uas-
management=172.57.11.5 
 |
[root@tb1-baremetal scripts]# [root@tb1-baremetal scripts]# nova reboot --hard f03e3cac-a78a-
439f-952b-045aea5b0d2c\
Request to reboot server <Server: auto-test-vnfm1-ESC-0> has been accepted.
[root@tb1-baremetal scripts]#
```
3. Indien ESC VM wordt verwijderd en opnieuw moet worden opgevoed, volgt u deze reeks stappen.

```
[stack@pod1-ospd scripts]$ nova list |grep ESC-1
| c566efbf-1274-4588-a2d8-0682e17b0d41 | vnf1-ESC-ESC-
1 | ACTIVE | - | running | vnf1-
UAS-uas-orchestration=172.168.11.14; vnf1-UAS-uas-
management=172.168.10.4 
 |
[stack@pod1-ospd scripts]$ nova delete vnf1-ESC-ESC-1
Request to delete server vnf1-ESC-ESC-1 has been
accepted.
```
4. Vink vanuit AutoVNF-UAS de ESC-implementatietransactie aan en vind in het logboek voor de transactie de opdrachtregel boot\_vm.py om de ESC-instantie te creëren.

```
ubuntu@vnf1-uas-uas-0:~$ sudo -i
root@vnf1-uas-uas-0:~# confd_cli -u admin -C
Welcome to the ConfD CLI 
admin connected from 127.0.0.1 using console on vnf1-uas-uas-0
vnf1-uas-uas-0#show transaction
TX ID TX TYPE DEPLOYMENT ID
TIMESTAMP STATUS
------------------------------------------------------------------------------------------------
------------------------------
35eefc4a-d4a9-11e7-bb72-fa163ef8df2b vnf-deployment vnf1-DEPLOYMENT 2017-11-
29T02:01:27.750692-00:00 deployment-success
73d9c540-d4a8-11e7-bb72-fa163ef8df2b vnfm-deployment vnf1-ESC 2017-11-
29T01:56:02.133663-00:00 deployment-success
vnf1-uas-uas-0#show logs 73d9c540-d4a8-11e7-bb72-fa163ef8df2b | display xml
<config xmlns="http://tail-f.com/ns/config/1.0">
 <logs xmlns="http://www.cisco.com/usp/nfv/usp-autovnf-oper">
   <tx-id>73d9c540-d4a8-11e7-bb72-fa163ef8df2b</tx-id>
   <log>2017-11-29 01:56:02,142 - VNFM Deployment RPC triggered for deployment: vnf1-ESC,
deactivate: 0
2017-11-29 01:56:02,179 - Notify deployment
..
2017-11-29 01:57:30,385 - Creating VNFM 'vnf1-ESC-ESC-1' with [python //opt/cisco/vnf-
staging/bootvm.py vnf1-ESC-ESC-1 --flavor vnf1-ESC-ESC-flavor --image 3fe6b197-961b-4651-af22-
dfd910436689 --net vnf1-UAS-uas-management --gateway_ip 172.168.10.1 --net vnf1-UAS-uas-
orchestration --os_auth_url http://10.1.1.5:5000/v2.0 --os_tenant_name core --os_username ******
--os_password ****** --bs_os_auth_url http://10.1.1.5:5000/v2.0 --bs_os_tenant_name core --
bs os username ****** --bs os password ****** --esc ui startup false --esc params file
/tmp/esc_params.cfg --encrypt_key ****** --user_pass ****** --user_confd_pass ****** --kad_vif
eth0 --kad_vip 172.168.10.7 --ipaddr 172.168.10.6 dhcp --ha_node_list 172.168.10.3 172.168.10.6
--file root:0755:/opt/cisco/esc/esc-
scripts/esc_volume_em_staging.sh:/opt/cisco/usp/uas/autovnf/vnfms/esc-
scripts/esc_volume_em_staging.sh --file root:0755:/opt/cisco/esc/esc-
scripts/esc_vpc_chassis_id.py:/opt/cisco/usp/uas/autovnf/vnfms/esc-scripts/esc_vpc_chassis_id.py
--file root:0755:/opt/cisco/esc/esc-scripts/esc-vpc-di-internal-
keys.sh:/opt/cisco/usp/uas/autovnf/vnfms/esc-scripts/esc-vpc-di-internal-keys.sh]...
5. Sla de regel booster_vm.py op in een shell script bestand (esc.sh) en update alle
gebruikersnaam **** en het wachtwoord ***** met de juiste informatie (meestal kern/Cisco@123).
U moet ook de optie -encrypt_key verwijderen. Voor user_pass en user_confd_pass, moet u de
```
bestandsindeling -user\_passwd gebruikersnaam:wachtwoord gebruiken (voorbeeld admin:Cisco@123).

Vind nu de URL om bootvm.py van in werking stellen-configuratie en krijg het bootvm.py bestand aan de auto-volf-uas VM. 10.1.1.3 is de automatische IT in dit geval.

root@vnf1-uas-uas-0:~# **confd\_cli -u admin -C** Welcome to the ConfD CLI admin connected from 127.0.0.1 using console on vnf1-uas-uas-0

vnf1-uas-uas-0#**show running-config** autovnf-vnfm:vnfm

#### **configs bootvm**

…

value [http://10.1.1.3:80/bundles/5.1.7-2007/vnfm-bundle/bootvm-2\\_3\\_2\\_155.py](http://10.84.123.42/bundles/5.1.7-2007/vnfm-bundle/bootvm-2_3_2_155.py) !

root@vnf1-uas-uas-0:~# **wget http://10.1.1.3:80/bundles/5.1.7-2007/vnfm-bundle/bootvm-2\_3\_2\_155.py**

--2017-12-01 20:25:52-- [http://10.1.1.3/bundles/5.1.7-2007/vnfm-bundle/bootvm-2\\_3\\_2\\_155.py](http://10.84.123.42/bundles/5.1.7-2007/vnfm-bundle/bootvm-2_3_2_155.py) Connecting to 10.1.1.3:80... connected. HTTP request sent, awaiting response... 200 OK Length: 127771 (125K) [text/x-python] Saving to: 'bootvm-2\_3\_2\_155.py'

100%[=========================================================================================== ===========>] 127,771 --.-K/s in 0.001s

2017-12-01 20:25:52 (173 MB/s) - 'bootvm-2\_3\_2\_155.py' saved [127771/127771 Create a /tmp/esc\_params.cfg file.

root@vnf1-uas-uas-0:~# **echo "openstack.endpoint=publicURL" > /tmp/esc\_params.cfg** 6. Voer het shell script uit dat bootvm.py python script met opties uitvoert.

#### root@vnf1-uas-uas-0:~# **/bin/sh esc.sh**

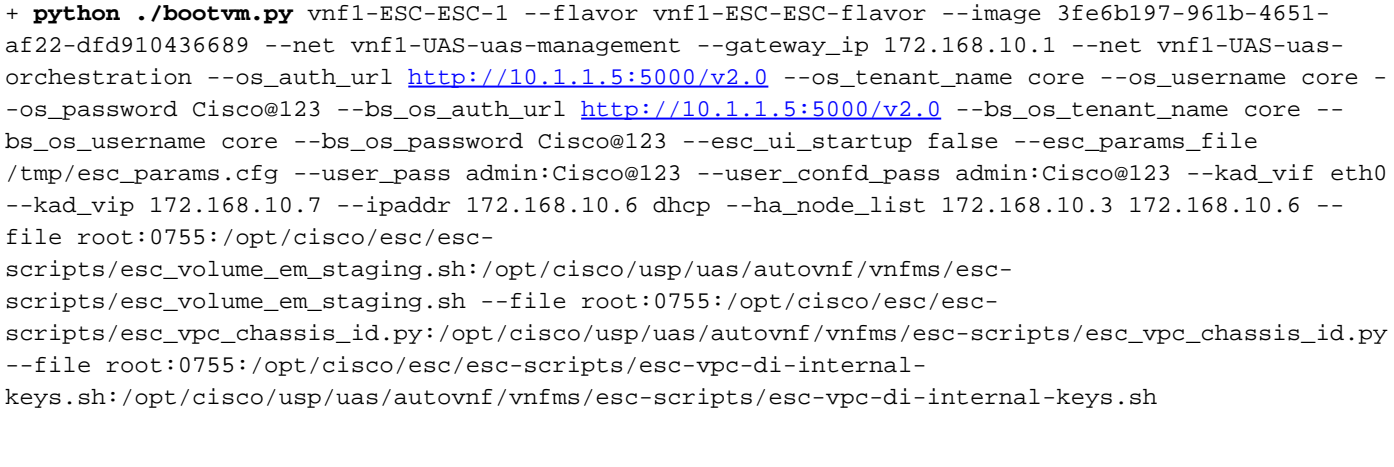

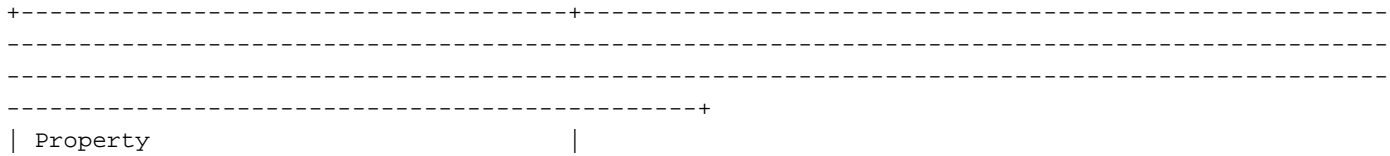

Value

 | +--------------------------------------+-------------------------------------------------------- ------------------------------------------------------------------------------------------------ ------------------------------------------------------------------------------------------------ ------------------------------------------------+ | OS-DCF:diskConfig | MANUAL | | OS-EXT-AZ:availability\_zone | mgmt | | OS-EXT-SRV-ATTR:host | tb5-ultram-osd-compute-1.localdomain | | OS-EXT-SRV-ATTR:hypervisor\_hostname | tb5-ultram-osd-compute-1.localdomain | | OS-EXT-SRV-ATTR:instance\_name | instance-000001eb | | OS-EXT-STS:power\_state | 1 | | OS-EXT-STS:task\_state | - | | OS-EXT-STS:vm\_state | active | | OS-SRV-USG:launched\_at | 2017-12- 02T13:28:32.000000 | | OS-SRV-USG:terminated\_at | -|| || || || || || | accessIPv4 | | | accessIPv6 |  $\overline{\phantom{a}}$ | addresses | {"vnf1-UAS-uas-orchestration": [{"OS-EXT-IPS-

MAC:mac\_addr": "fa:16:3e:d7:c6:19", "version": 4, "addr": "172.168.11.14", "OS-EXT-IPS:type": "fixed"}], "vnf1-UAS-uas-management": [{"OS-EXT-IPS-MAC:mac\_addr": "fa:16:3e:31:ee:cd", "version": 4, "addr": "172.168.10.6", "OS-EXT-IPS:type": "fixed"}]} | config\_drive | True | | created | 2017-12- 02T13:27:49Z | | flavor | {"id": "457623b6-05d5-403c-b2e4-aa3b6a0c9d32", "links": [{"href": ["http://10.1.1.5:8774/flavors/457623b6-05d5-403c-b2e4-aa3b6a0c9d32](http://10.84.123.35:8774/flavors/457623b6-05d5-403c-b2e4-aa3b6a0c9d32)", "rel": "bookmark"}]} | | hostId | f5d2bbf0c5a7df34cf2e6f62ae0702ef120ff82f81c3f7664ffb35e9 | | id | 2601b8ec-8ff8-4285-810ae859f6642ab6 | | image | {"id": "3fe6b197-961b-4651-af22-dfd910436689", "links": [{"href": ["http://10.1.1.5:8774/images/3fe6b197-961b-4651-af22-dfd910436689"](http://10.84.123.35:8774/images/3fe6b197-961b-4651-af22-dfd910436689), "rel": "bookmark"}]} | | key\_name | - | | metadata | {} | | name | vnf1-esc-esc-1 | | os-extended-volumes:volumes\_attached | [] | | progress |  $\overline{0}$  | | security\_groups |  $\left[ \{ \text{``name": "default"} \}, \{ \text{``name":} \} \right]$ "default"}] | | status | ACTIVE | | tenant\_id | fd4b15df46c6469cbacf5b80dcc98a5c

 | | updated | 2017-12- 02T13:28:32Z

| user\_id | d3b51d6f705f4826b22817f27505c6cd

|

#### | 7. Controleer of de nieuwe ESC-VM actief/actief is vanaf het OspD.

```
[stack@pod1-ospd ~]$ nova list|grep -i esc
| 934519a4-d634-40c0-a51e-fc8d55ec7144 | vnf1-ESC-ESC-
0 | ACTIVE | - | running | vnf1-
UAS-uas-orchestration=172.168.11.13; vnf1-UAS-uas-
management=172.168.10.3 
 |
| 2601b8ec-8ff8-4285-810a-e859f6642ab6 | vnf1-ESC-ESC-
1 | ACTIVE | - | running | vnf1-
UAS-uas-orchestration=172.168.11.14; vnf1-UAS-uas-
management=172.168.10.6 
 |
#Log in to new ESC and verify Backup state. You may execute health.sh on ESC Master too.
ubuntu@vnf1-uas-uas-0:~$ ssh admin@172.168.11.14
…
  ####################################################################
  # ESC on vnf1-esc-esc-1.novalocal is in BACKUP state.
  ####################################################################
[admin@vnf1-esc-esc-1 ~]$ escadm status
0 ESC status=0 ESC Backup Healthy
[admin@vnf1-esc-esc-1 ~]$ health.sh
============== ESC HA (BACKUP) =================
=======================================
ESC HEALTH PASSED
[admin@vnf1-esc-esc-1 ~]$ cat /proc/drbd
version: 8.4.7-1 (api:1/proto:86-101)
GIT-hash: 3a6a769340ef93b1ba2792c6461250790795db49 build by mockbuild@Build64R6, 2016-01-12
13:27:11
 1: cs:Connected ro:Secondary/Primary ds:UpToDate/UpToDate C r-----
```
ns:0 nr:504720 dw:3650316 dr:0 al:8 bm:0 lo:0 pe:0 ua:0 ap:0 ep:1 wo:f oos:0

8. Als ESC VM niet kan worden hersteld en de database moet worden hersteld, moet u de database van de eerder opgenomen back-up herstellen.

9. Zorg er voor dat de ESC-dienst wordt gestopt alvorens de databank te herstellen; Voor ESC HA, eerst uitvoeren in secundaire VM en daarna de primaire VM.

# service keepalived stop

10. Controleer ESC-servicestatus en zorg ervoor dat alles wordt gestopt in primaire en secundaire VM's voor HA.

# escadm status

11. Voer het script uit om de database te herstellen. Als onderdeel van het herstel van de DB naar de nieuwe ESC-instantie, zal het gereedschap ook een van de gevallen promoten die een primaire ESC zijn, de DB-map op het DRBD-apparaat zetten en de PostgreSQL-database starten.

# /opt/cisco/esc/esc-scripts/esc\_dbtool.py restore --file scp://<username>:<password>@<backup\_vm\_ip>:<filename>

12. Start ESC-service opnieuw om de database te herstellen.

13. Voor HA die in beide VM's wordt uitgevoerd, moet de onderhoudsdienst opnieuw worden gestart.

# service keepalived start

14. Zodra de VM met succes is hersteld en operationeel is; ervoor zorgen dat alle syslogspecifieke configuratie wordt hersteld van de vorige succesvolle bekende back-up. ervoor te zorgen dat het in alle ESC-VM's wordt hersteld.

```
[admin@auto-test-vnfm2-esc-1 ~]$
[admin@auto-test-vnfm2-esc-1 ~]$ cd /etc/rsyslog.d
[admin@auto-test-vnfm2-esc-1 rsyslog.d]$ls /etc/rsyslog.d/00-escmanager.conf
00-escmanager.conf
[admin@auto-test-vnfm2-esc-1 rsyslog.d]$ls /etc/rsyslog.d/01-messages.conf
01-messages.conf
[admin@auto-test-vnfm2-esc-1 rsyslog.d]$ls /etc/rsyslog.d/02-mona.conf
02-mona.conf
[admin@auto-test-vnfm2-esc-1 rsyslog.d]$ls /etc/rsyslog.conf
```
### rsyslog.conf EM-herstel

### 1. Indien EM VM zich in de "geen/fout"-toestand bevindt als gevolg van een of meer andere omstandigheden, kan de gebruiker de gegeven volgorde volgen om de aangetaste EM-VM te herstellen.

2. ESC/VNFM is het onderdeel dat de EM-VM's controleert. In het geval dat EM zich in de foutenstatus bevindt, zal ESC proberen de EM-VM automatisch te herstellen. Om welke reden dan ook, n indien ESC niet in staat is het herstel succesvol af te ronden, zal ESC deze VM in fouttoestand markeren.

3. In dergelijke scenario's kan de gebruiker de EM-VM handmatig herstellen zodra de onderliggende infrastructuurkwestie is vastgesteld. Het is belangrijk deze handmatige nuttige toepassing pas uit te voeren nadat een onderliggend probleem is opgelost.

4. Identificeer de VM in de uitgevallen toestand.

5. Meld u aan bij ESC Master, voer de terugwinnings-vm-actie uit voor elke aangetaste EM- en CF-VM. Wees geduldig. ESC zal de herstelwerkzaamheden plannen en dit zal misschien een paar minuten niet gebeuren.

```
ubuntu@vnf1-uas-uas-1:~$ ssh admin@172.168.10.3
…
[admin@vnf1-esc-esc-0 ~]$ sudo /opt/cisco/esc/esc-confd/esc-cli/esc_nc_cli recovery-vm-action DO
vnf1-DEPLOYMENT-_vnf1-D_0_a6843886-77b4-4f38-b941-74eb527113a8
[sudo] password for admin: 
Recovery VM Action
/opt/cisco/esc/confd/bin/netconf-console --port=830 --host=127.0.0.1 --user=admin --
privKeyFile=/root/.ssh/confd_id_dsa --privKeyType=dsa --rpc=/tmp/esc_nc_cli.ZpRCGiieuW
<?xml version="1.0" encoding="UTF-8"?>
<rpc-reply xmlns="urn:ietf:params:xml:ns:netconf:base:1.0" message-id="1">
 <\n<sub>ok</sub>/>
</rpc-reply>
6. Controleer de /var/log/esc/yangesc.log totdat de opdracht is voltooid.
[admin@vnf1-esc-esc-0 ~]$ tail -f /var/log/esc/yangesc.log
…
14:59:50,112 07-Nov-2017 WARN Type: VM_RECOVERY_COMPLETE
14:59:50,112 07-Nov-2017 WARN Status: SUCCESS
```

```
14:59:50,112 07-Nov-2017 WARN Status Code: 200
14:59:50,112 07-Nov-2017 WARN Status Msg: Recovery: Successfully recovered VM [vnf1-DEPLOYMENT-
_vnf1-D_0_a6843886-77b4-4f38-b941-74eb527113a8]
```
#Log in to new EM and verify EM state is up.

```
ubuntu@vnf1vnfddeploymentem-1:~$ /opt/cisco/ncs/current/bin/ncs_cli -u admin -C
```
admin connected from 172.17.180.6 using ssh on vnf1vnfddeploymentem-1

admin@scm# **show ems**

EM VNFM ID SLA SCM PROXY --------------------- 2 up up up 3 up up up

#### Als ESC er niet in slaagt om VM te starten

1. In sommige gevallen zal ESC er niet in slagen de VM te starten vanwege een onverwachte toestand. Een omschakelingsmechanisme is het uitvoeren van een ESC - omschakeling door herstart van het ESC. De ESC-omschakeling duurt ongeveer een minuut. Execute health.sh op de nieuwe Master ESC om na te gaan of dit wel het geval is. Wanneer het ESC Meester wordt, kan ESC de VM-toestand herstellen en de VM starten. Aangezien deze bewerking is gepland, moet u 5-7 minuten wachten voordat deze is voltooid.

2. U kunt /var/log/esc/yangesc.log en /var/log/esc/escmanager.log controleren. Als u ziet dat de VM na 5-7 minuten niet wordt hersteld, moet de gebruiker gaan en de getroffen VM(s) handmatig herstellen.

3. Zodra de VM met succes is hersteld en operationeel is; ervoor zorgen dat alle syslogspecifieke configuratie wordt hersteld van de vorige succesvolle bekende back-up. Zorg ervoor dat deze in alle ESC-VM's wordt hersteld.

```
root@abautotestvnfm1em-0:/etc/rsyslog.d# pwd
/etc/rsyslog.d
root@abautotestvnfm1em-0:/etc/rsyslog.d# ll
total 28
drwxr-xr-x 2 root root 4096 Jun 7 18:38 ./
drwxr-xr-x 86 root root 4096 Jun 6 20:33 ../]
-rw-r--r-- 1 root root 319 Jun 7 18:36 00-vnmf-proxy.conf
-rw-r--r-- 1 root root 317 Jun 7 18:38 01-ncs-java.conf
-rw-r--r-- 1 root root 311 Mar 17 2012 20-ufw.conf
-rw-r--r-- 1 root root 252 Nov 23 2015 21-cloudinit.conf
-rw-r--r-- 1 root root 1655 Apr 18 2013 50-default.conf
```
root@abautotestvnfm1em-0:/etc/rsyslog.d# ls /etc/rsyslog.conf rsyslog.conf

## StarOS-herstel

1. Wanneer een van de StarOS-VM in de "geen/fout"-toestand verschijnt als gevolg van een of meer andere omstandigheden, kan de gebruiker deze volgorde volgen om de getroffen StarOS-VM te herstellen.

2. ESC/VNFM is het onderdeel dat de StarOS-VM's controleert. In het geval dat CF/SF-VM zich in een fouttoestand bevindt, zal ESC proberen de CF/SF-VM automatisch te herstellen. Om welke reden dan ook, indien ESC niet in staat is het herstel succesvol af te ronden, zal ESC deze VM in foutentoestand markeren.

3. In dergelijke scenario's kan de gebruiker de CF/SF-VM handmatig herstellen zodra de onderliggende infrastructuurkwestie is vastgesteld. Het is belangrijk om deze handmatige nuttige toepassing slechts uit te voeren nadat u een onderliggend probleem hebt opgelost.

4. Identificeer de VM in de foutenstatus.

```
[stack@pod1-ospd ~]$ source corerc
[stack@pod1-ospd ~]$ nova list --field name,host,status |grep -i err 
| c794207b-a51e-455e-9a53-3b8ff3520bb9 | vnf1-DEPLOYMENT-_s4_0_c2b19084-26b3-4c9c-8639-
62428a4cb3a3 | None | ERROR |
```
5. Meld u aan bij ESC Master, voer de terugwinnings-vm-actie uit voor elke aangetaste EM- en CF VM.Be-patiënt. ESC zal de herstelwerkzaamheden plannen en dit zal misschien een paar minuten niet gebeuren.

…

```
[admin@vnf1-esc-esc-0 ~]$ sudo /opt/cisco/esc/esc-confd/esc-cli/esc_nc_cli recovery-vm-action DO
vnf1-DEPLOYMENT-_s4_0_c2b19084-26b3-4c9c-8639-62428a4cb3a3
[sudo] password for admin:
```
Recovery VM Action

```
/opt/cisco/esc/confd/bin/netconf-console --port=830 --host=127.0.0.1 --user=admin --
privKeyFile=/root/.ssh/confd_id_dsa --privKeyType=dsa --rpc=/tmp/esc_nc_cli.ZpRCGiieuW
<?xml version="1.0" encoding="UTF-8"?>
<rpc-reply xmlns="urn:ietf:params:xml:ns:netconf:base:1.0" message-id="1">
\langle \text{ok}/\rangle</rpc-reply>
##Monitor the /var/log/esc/yangesc.log until command completes.
[admin@vnf1-esc-esc-0 ~]$ tail -f /var/log/esc/yangesc.log
…
14:59:50,112 07-Nov-2017 WARN Type: VM_RECOVERY_COMPLETE
14:59:50,112 07-Nov-2017 WARN Status: SUCCESS
14:59:50,112 07-Nov-2017 WARN Status Code: 200
14:59:50,112 07-Nov-2017 WARN Status Msg: Recovery: Successfully recovered VM [vnf1-DEPLOYMENT-
_s4_0_c2b19084-26b3-4c9c-8639-62428a4cb3a3]
```
6. Bevestig hetzelfde door het tabblad Show card op StarOS uit te voeren. Als de teruggewonnen VM SF is, moet de gebruiker het actief maken als dat gewenst is. Breng de gewenste configuratie van StarOS aan.

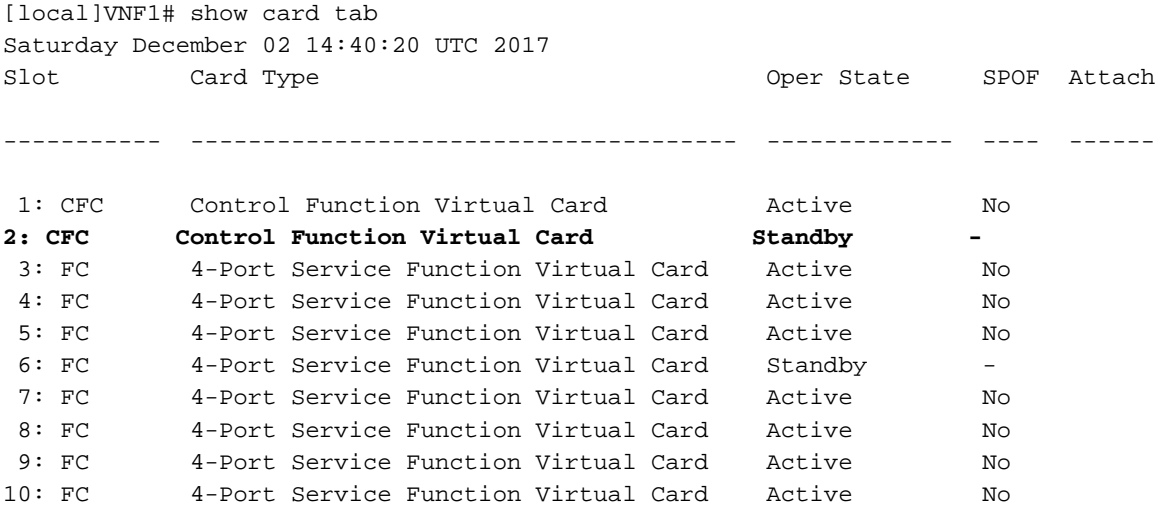

Als ESC er niet in slaagt om VM te starten

In sommige gevallen zal ESC er niet in slagen de VM te starten vanwege een onverwachte toestand. Een omschakelingsmechanisme is het uitvoeren van een ESC - omschakeling door herstart van het ESC. De ESC-omschakeling duurt ongeveer een minuut. Execute health.sh op de nieuwe Master ESC om te kunnen controleren of het proces goed verloopt. Wanneer het ESC Meester wordt, kan ESC de VM-toestand herstellen en de VM starten. Aangezien deze bewerking is gepland, moet u 5-7 minuten wachten voordat deze is voltooid. U kunt /var/log/esc/yangesc.log en /var/log/esc/escmanager.log controleren. Als u niet ziet dat VM na 5-7 minuten wordt teruggewonnen, moet u de geïmpliceerde VM(en) handmatig herstellen.